#### **RANCANG BANGUN KAMUS PINTAR ELEKTRONIKA BERBASIS ANDROID**

#### **Edy Sabara, Andi Nilawati, dan Nura Kusumawati**

Jurusan Pendidikan Teknik Elektronika Fakultas Teknik Universitas Negeri Makassar

#### **Abstrak**

.

Di era sekarang ini, penggunaan teknologi di bidang pendidikan sangat diperlukan. Sangat dibutuhkan kecepatan dan ketepatan dakam memperoleh informasi termasuk Kebutuhan akan teknologi pada rana pendidikan sangat bervariatif, salah satunya adalah kebutuhan dan ketersediaan kamus dengan berbagai kepentingan, mulai dari kamus yang bersifat umum maupun hingga kamus istilah-istilah khusus seperti kamus elektronika. Dalam rancang bangun ini mempunyai tujuan Perancangan ini bertujuan untuk, (1) Mengetahui cara merancang aplikasi kamus pintar elektronika berbasis android menggunakan bahasa pemograman java Java dan (2) menghasilkan kamus pintar elektronika yang dapat bekerja dengan baik dan dapat dioperasikan dengan mudah. Perancangan ini adalah penelitian rekayasa yang bersifat aplikasi teoritis untuk menghasilkan sebuah software untuk memahami istilah dan komponen elektronika beserta dengan simbolnya yang diaplikasikan pada para pengguna android. Hasil perancangan penelitian ini adalah sebuah software kamus digital android yang berisi istilah-istilah dan komponen-komponen elektronika disertai dengan gambar simbol komponen tersebut. Berdasarkan Dari hasil uji coba, software ini bekerja secara optimal dan dapat digunakan sebagai kamus digital istilah dan komponen elektronika.

Kata Kunci: *smartphone*, *istilah elektronika, kamus offline*

# **PENDAHULUAN**

Dunia pendidikan tidak terlepas dari pengaruh perkembangan teknologi. Teknologi informasi dalam dunia pendidikan dapat dimanfaatkan sebagai suatu sumber bahan belajar yang menjamin tersedianya materi-materi di perbarui dan selalu tersedia untuk diakses setiap saat. Saat ini jarak dan waktu bukanlah masalah yang berarti untuk mendapatkan ilmu, berbagai aplikasi tercipta untuk memfasilitasinya.

Salah satu media pada teknologi informasi yang banyak digunakan dalam pembelajaran adalah *smartphone*. Perkembangan teknologi telekomunikasi smartphone yang sangat canggih tersebut juga mempunyai pengaruh yang sangat signifikan dikalangan masyarakat. Dari usia anak-anak, remaja, orang tua, bahkan orang manula dapat menggunkan handphone pintar yang disebut smartphone.

Seiring dengan perkembangan tersebut maka aplikasi kamus elektronika salah satu aplikasi yang diperlukan oleh masyarakat khususnya yang berkecimpung di bidang teknik elektronika. Dalam ilmu elektronika ada banyak komponen dan istilah-istilah elektronika yang sangat penting untuk diketahui sebagai dasar di bidang elektronika. Namun terkadang untuk

mencari satu istilah maka kita harus membuka beberapa buku ataupun kamus untuk mendapatkannya. Hal ini tentunya akan mengurangi efektifitas para pengguna kamus dalam mencari informasi yang dibutuhkan, di sisi lain buku sangat sulit untuk dibawa karena ukurannya yang cukup besar dan tidak dapat di update setiap saat sesuai dengan kebutuhan dan perkembangan saat ini.

Dalam pembelajaran keelektronikaan istilah-istilah dan komponen sangat penting untuk diketahui, oleh karena itu perlu dikembangkan suatu alat bantu untuk mengefektifkan pembelajaran guna mengetahui istilah-istilah elektronika. Alat bantu tersebut adalah kamus pintar elektronika menggunakan *smartphone* berbasis Android. Dengan menggunakan smartphone maka akan memudahkan karena karena ukurannya yang kecil dan daya tampungnya yang besar. Sehingga orang akan dapat menggunakan kamus elektronika dimana saja dan kapan saja.

# **METODE PENELITIAN**

*Smartphone* berbasis android memberikan kemudahan bagi penggunanya menginstal aplikasi yang mereka butuhkan. Hal ini membuat penggunanya bisa belajar dan menggunakan *software* yang mereka

#### Rancang Bangun Kamus Pintar Elektronika Berbasis Android **[ Edy Sabara, Andi Nilawati, dan Nura Kusumawati]**

butuhkan di manapun mereka berada. Aplikasi kamus *Pintar Elektronika*  berbasis android adalah salah satu contoh *software* yang menyediakan kemudahan bagi penggunanya dalam mempelajari tentang keelektronikaan. Adapun struktur umum rancang bangun penelitian ini adalah sebagai berikut:

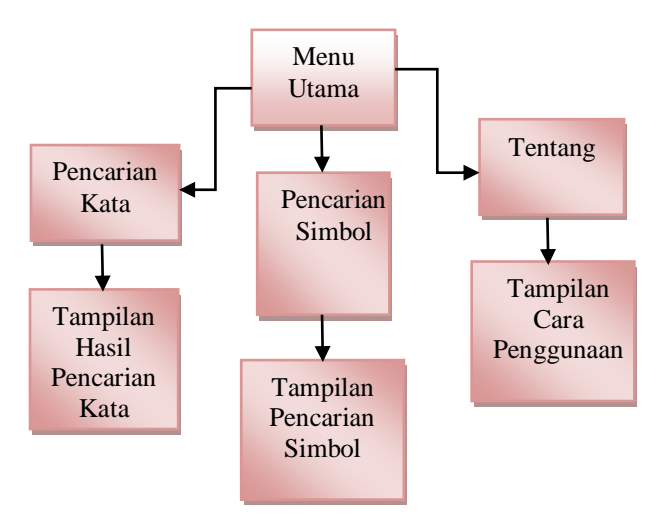

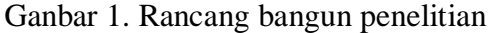

Pada gambar struktur umum rancang bangun terlihat desain perancangan menu utama dibagi menjadi tiga sub menu yaitu sub menu pencarian yang berfungsi untuk mencari arti istilahistilah dan komponen elektronika, sub menu pencarian simbol berfungsi untuk mencari simbol dari komponenkomponen elektronika dan sub menu tentang berfungsi menampilkan halaman informasi tetang cara penggunaan aplikasi kamus pintar elektronika,

Alat dan bahan yang digunakan dalam perancangan ini adalah:

- 1. Perangkat keras yang digunakan adalah :
	- a. Laptop/PC dengan spesifikasi sebagai berikut:
		- 1) Processor Intel Core i5
		- 2) RAM 1 GB
		- 3) Hardisk 320 GB
	- b. Smartphone dengan sistem operasi Android Jelly Bean
- 2. Perangkat lunak yang digunakan adalah :
	- a. Sistem Operasi Windows 7
	- b. Eclipse IDE sebagai *simulator*
	- c. Bahasa pemograman java
	- d. *Java Development Kit, SDK & ADT*
	- e. Adobe Photoshop CS 3.0

Adapun langkah kerjanya adalah:

1. Tahap Konsep

Tahap ini merupakan tahap awal merancang sebuah software. Pada tahap ini akan ditentukan tujuan dari pembukaan kamus pintar elektronika .

2. Tahap Desain

Tahap desain merupakan tahap kedua yang dilakukan dalam merancang sebuah kamus pintar elektronika. pada tahap ini akan didesain prototype awal dan flowchart kamus pintar elektonika.

3. Tahan Pengumpulan Data

Pada tahap ini dilakukan proses pengumpulan data yang dibutuhkan dalam merancang kamus pintar

elektronika. Data-data yang dibutuhkan dalam perancangan ini adalah data-data berupa istilah-istilah mengenai elektronika. Selain itu perlu disiapkan gambar simbol dan icon yang digunakan sebagai pelengkap agar hasil dari kamus pintar elektronika lebih menarik.

4. Tahap Pembuatan

Adapun langkah-langkah yang dilakukan pada tahap ini yaitu (a) Perancangan *User Interface*, (b) pemberian *Source Code*, (c) pembuatan *DataBase*. Setelah semua langkahlangkah tersebut selesai maka software kamus pintar elektronika dapat dilanjutkan ketahap uji coba

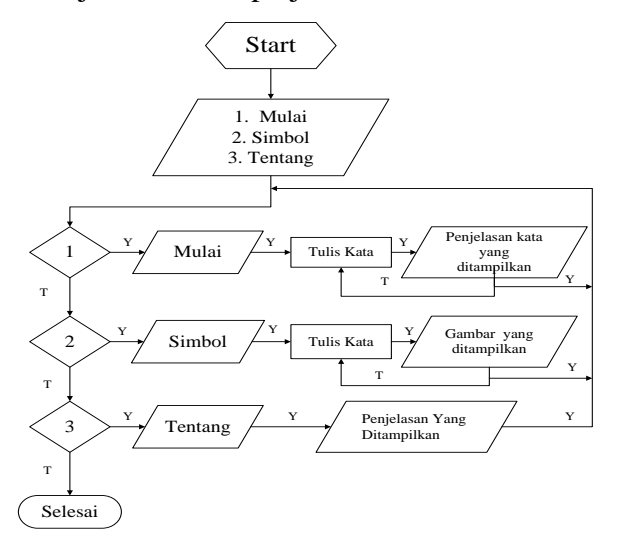

Gambar 2 *Flowchart*

#### **HASIL PENELITIAN**

Gambar desain secara umum dalam perancangan media pembelajaran menggunakan *App Inventor* dapat dilihat seperti Gambar 3.

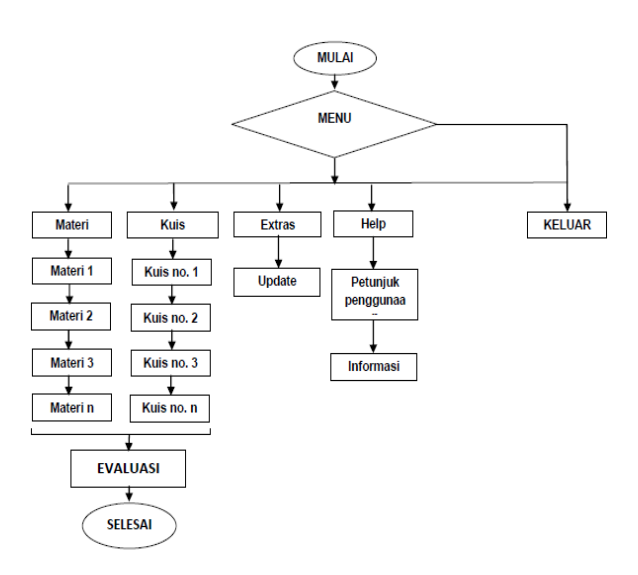

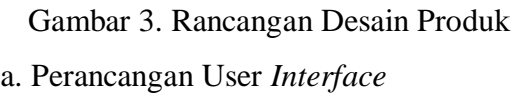

Perancangan *user interface* atau yang biasa disebut dengan perancangan antar muka pada sebuah program aplikasi merupakan bagian yang berhubungan langsung dengan pengguna yang ditampilkan melalui *sreen view*, karenanya perancangan antar muka tersebut harus dirancang sebaik mungkin agar mempermudah pengguna untuk menggunakan program yang dirancang.

Media Pembelajaran Ilmu komputer Berbasis *App Inventor* dibuat dengan menggunakan versi *App Inventor offline*  ataupun versi *online* Langkah awal yang harus dilakukan untuk memulai perancangan antar muka pada media pembelajaran ini adalah:

1) Pemasangan Aplikasi *developer App Inventor* 

# a) Untuk versi *online* membutuhkan akun

# google

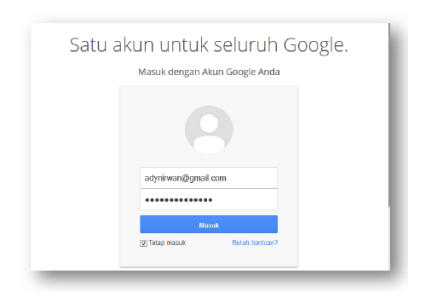

Gambar 4. Form *login* google Masuk ke situs *App Inventor*  http://ai2.appinventor.mit.edu/

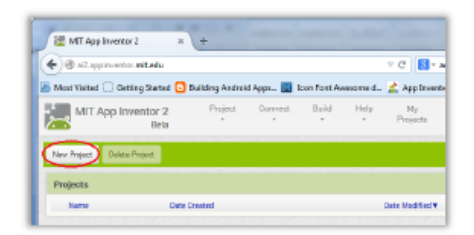

Gambar 5. Tampilan situs *App Inventor*

b) Untuk versi *offline* membutuhkan *App Inventor* versi *offline*, setelah *software App Inventor* terinstal. Menjalankan dengan membuka *Shorcut* "*App Inventor 2 Ultimate*" di desktop kemudian masuk ke browser dan mengisikan link *localhost*  dengan port 8888 sebagai berikut:

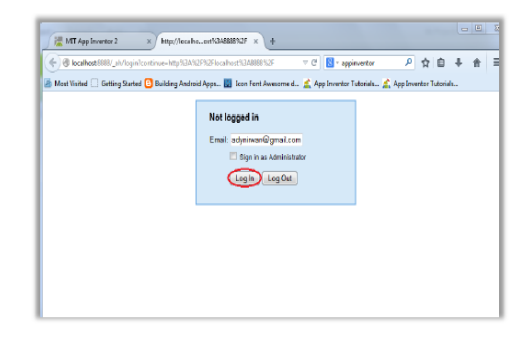

Gambar 6. Form *login App Inventor offline*

# (1) Rancang *screen Home*

Dalam media ini Screen Materi terdiri dari 4 tombol yaitu Materi, Kuis, *Extras*, dan *Help* berikut ini desain layoutnya:

Untuk mengubah *background* klik pada *Background* image pada bagian properties Gambar 7. Tampilan *screen*  awal media pembelajaran Drag dan tarik komponen *Layout, Botton, label, TextToSpeech*, dan *Notivier*, dan bagian *properties*

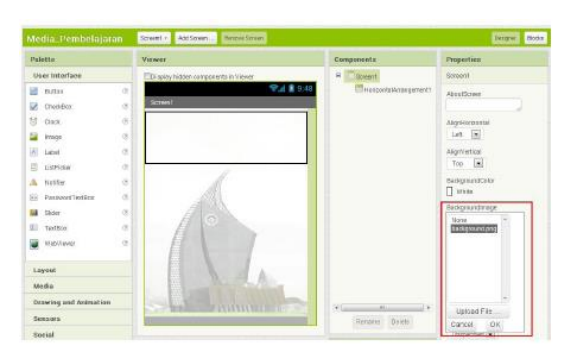

# Gambar 7. Tampilan *screen* awal media pembelajaran

Drag dan tarik komponen *Layout, Botton, label, TextToSpeech*, dan *Notivier*, dan bagian *properties* untuk menyesuaikan properti dari tiap komponen Kemudian proses ini di ulang untuk sub menu berikutnya

# 1.) *Screen* Kuis

Pada menu Kuis seperti pada penambahan screen sebelumnya klik pada tombol "*New Sreen*" untuk menambah *screen*, di *screen* ini terdapat 1 Label untuk memuat pertanyaan dan 4 tombol pilihan untuk memuat jawaban yang

nantinya akan berganti sesuai dengan list soal dan list pilihan jawaban.

(2) Menu *Extras* 

Pada menu seperti pada penambahan screen sebelumnya klik pada tombol *New Sreen* untuk menambah *screen Extras*, pada menu ini terdapat tombol untuk download file pendukung yaitu file video yang nantinya menjadi pelengkap dalam media ini, *canvas* untuk member animasi ketika proses *download*, serta tombol *update* untuk memperbaharui Media Pembelejaran jika ada pembaruan, serta *Label* Untuk menunjukkan versi Media Pembelajaran (3) Menu Informasi

Pada menu Informasi terdapat tombol petunjuk penggunaan, informasi pembuatan, petunjuk penggunaan berisi informasi tentang bagaimana cara menggunakan Media Pembelajaran ini, baik navigasi ataupun petunjuk menumenu. Sedangkan informasi pembuatan berisi Informasi pembuatan berisi tentang segala sesuatu yang berhubungan dengan aplikasi ini.

# (4) Rancangan Struktur Blok

Untuk membangun sebuah aplikasi di *App Inventor* dibutuhkan koding-koding yang berbentuk blok agar aplikasi bisa berjalan atau berfungsi sesuai dengan rancangan. Block Editor *App Inventor* menyediakan berbagai macam fungsi yang bisa digunakan sesuai dengan kebutuhan user, Blok program merupakan rangkaian perintah program logika tertentu. Kode program biasa pula disebut dengan *source code*. Blok program digunakan untuk menjalankan setiap komponen yang ada pada *App Inventor*. Blok program Media Pembelajaran Ilmu Komputer berbasis *App Inventor* diantaranya memiliki prinsip yang sama. Blok program Media Pembelajaran Ilmu Komputer Berbasis *App Inventor* dapat dilihat pada lampiran skripsi ini.

# *(5)* Pembuatan *File installer*

*File installer* merupakan *file.apk* yang digunakan untuk melakukan penginstalan yang nantinya akan di install pada smartphone berbasis android. Proses compire file dapat menjadi \*.apk dapat langsung di kerjakan di AppInventorberikut langkan meng compire menjadi file.apk:

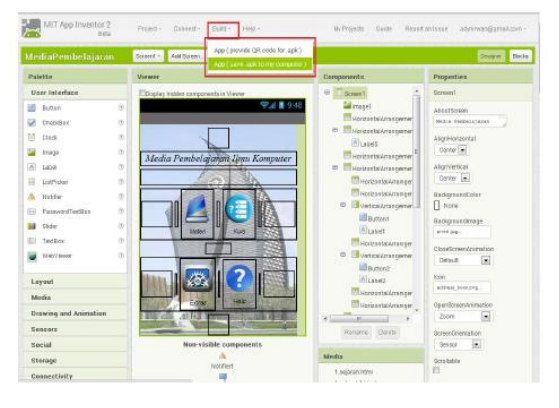

Gambar 8. Menu pembuatan file .*apk*

### Rancang Bangun Kamus Pintar Elektronika Berbasis Android **[ Edy Sabara, Andi Nilawati, dan Nura Kusumawati]**

(6) Proses Pengetesan Program Aplikasi Media Pembelajaran

Program yang telah dibuat terlebih dahulu harus melalui proses pengetesan untuk mengetahui bahwa setiap komponen yang dibuat pada program tersebut berjalan dengan baik atau dengan kata lain tidak *error*. Proses tersebut dilakukan untuk menghindari terjadi error saat dilakukan pembuatan file .*apk*, karena ketika proses pembuatan file .*apk* program akan membaca adanya kesalahan tersebut.

(7) Simulasi Media Pembelajaran Berbasis *Android* 

Simulasi dilakukan terhadap mahasiswa Elektronika yang memprogramkan mata kuliah Ilmu Komputer Tahun ajaran 2012/2013 angkatan tahun 2012 prodi S1 dan D3. Adapun proses simulasi Media Pembelajaran pada mata kuliah Ilmu Komputer adalah sebagai berikut:

Tampilan awal (*Home*) aplikasi media pembelajaran terdapat 4 menu utama yaitu Materi, Kuis, Extras, dan Help seperti pada gambar :

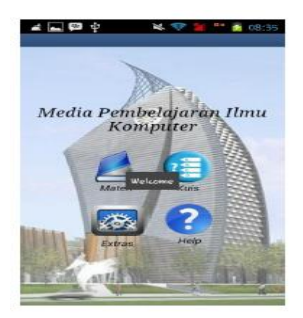

Gambar 9. Tampilan awal media pembelajaran

Pada menu materi terdapat sub-sub materi pembelajaran Ilmu komputer yang terdiri dari 14 bagian seperti pada gambar:

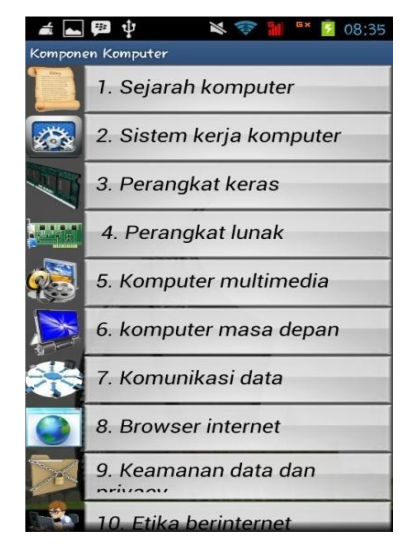

Gambar 10. Tampilan sub menu materi

Pada sub-sub materi tersebut untuk membuka isi materi dengan mengklik pada bagian judul materi dan sub materi akan terbuka seperti pada gambar:

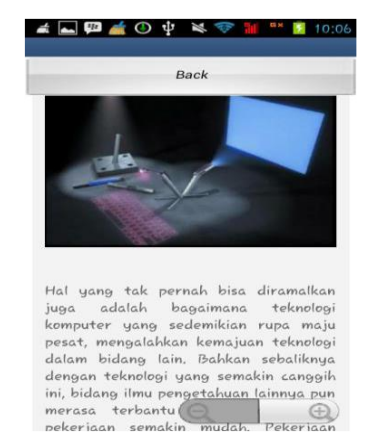

Gambar 11. Tampilan isi materi media pembelajaran

Untuk keluar dari sub materi dengan menekan tombol back di bagian atas materi. Selanjutnya menu kuis, pada screen menu kuis terdapat 4 tombol pilihan yang mewakili setiap jawaban kuis tersebut untuk memilih dengan meneken salah satu pulihan dan akan beralih ke soal selanjutnya,

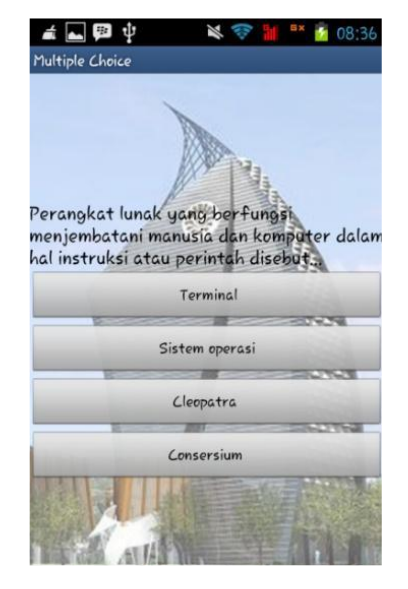

Gambar 12. Tampilan *screen* kuis

Pada bagian akhir kuis, muncul skor perolehan dari hasil jawaban, separti pada gambar Gambar 11. Pada *menu Extras*  terdapat tombol *update* untuk memperbaharui dan tombol *download*  file untuk men-*download* file pendukung aplikasi media pembelajaran.

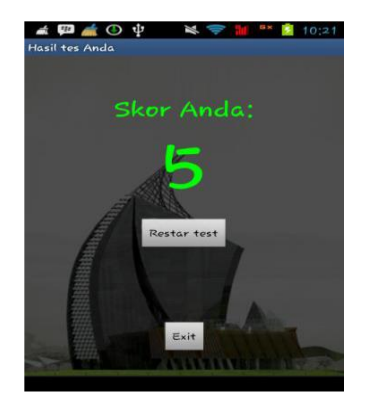

Gambar 13. *Screen* perolehan nilai tes

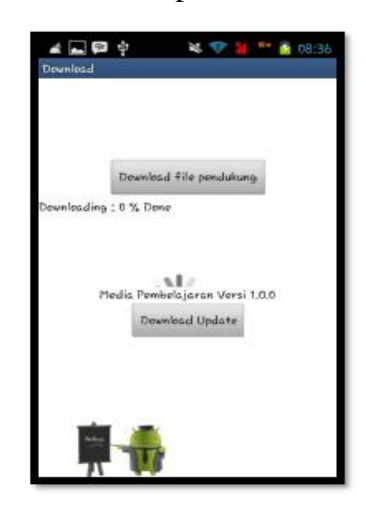

Gambar 14. Tampilan *screen extras* Pada menu *Help* terdapat petunjuk pemakaian madia pembelajaran baik *navigasi* ataupun fungsi tombol-tombol yang ada pada media pembelajaran.

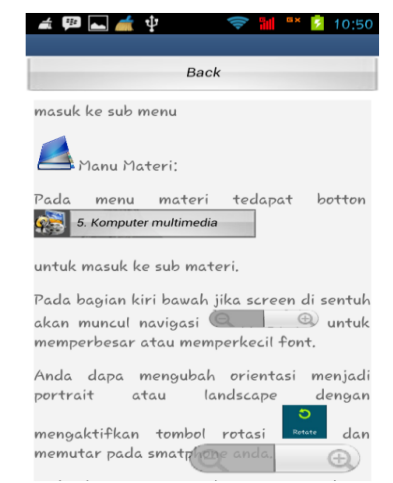

Gambar 15. Tampilan *screen help*

# **KESIMPULAN DAN SARAN**

Dari hasil perancangan media pembelajaran Ilmu Komputer berbasis App Inventor dapat disimpulkan bahwa: 1) media pembelajaran Ilmu Komputer di desain dan di rancang melalui beberapa tahapan yaitu merancang user interface, memasang aplikasi developer, meranncang tamiplan screen serta menyusun blok logika program; 2) media berbasis *App Inventor* ini dapat meningkatkan minat belajar mahasiswa khususnya dalam pengenalan komponen komputer; 3) media yang memiliki kualifikasi baik serta valid untuk dijadikan media pembelajaran; 4) media pembelajaran berbasis *App Inventor*  merupakan aplikasi yang mudah di *install*  bisa di gunakan kapan saja dan dimana saja sehingga aplikasi ini dapat dikatakan praktis.

Pengguna diharapkan untuk memanfaatkan media pembelajaran ini sehingga memudahkan proses transformasi ilmu dalam suatu pembelajaran, dan sebagai alat bantu secara efektif sehingga pembelajaran dapat terlaksana dengan baik. Perlunya pengembangan program ini dimasa yang akan datang yang dapat memungkinkan pembuatan sistem pembelajaran yang lebih menarik dan lebih *interaktif*.

#### **DAFTAR PUSTAKA**

- Andy, 2012, *Pengertian Android dan Fungsinya, (*[http://pemudaindonesiabaru.blogs](http://pemudaindonesiabaru.blogspot.com/2012/09/pengertian-Android-dan-fungsinya.html) [pot.com/2012/09/pengertian-](http://pemudaindonesiabaru.blogspot.com/2012/09/pengertian-Android-dan-fungsinya.html)[Android-dan-fungsinya.html\)](http://pemudaindonesiabaru.blogspot.com/2012/09/pengertian-Android-dan-fungsinya.html). Diakses tanggal 25 April 2014.
- Adil Ahmad Rijal, 2013, *Kemampuan App Inventor*, [\(http://rijalahmad.wordpress.com/2](http://rijalahmad.wordpress.com/2013/07/29/kemampuan-app-inventor/) [013/07/29/kemampuan-app](http://rijalahmad.wordpress.com/2013/07/29/kemampuan-app-inventor/)[inventor/\)](http://rijalahmad.wordpress.com/2013/07/29/kemampuan-app-inventor/). Diakses tanggal 25 April 2014.
- Asyar, Rayandra. 2011. *Kreatif Mengembangkan Media Pembelajaran*. Jakarta: Gaung Persada Pers.
- Benny A. Pribadi. 2009. *Model Desain Sistem Pembelajaran*. Jakarta: Penerbit Dian Rakyat.
- Daftar versi android. [http://id.wikipedia.org/wiki/Daftar](http://id.wikipedia.org/wiki/Daftar_versi_Android) [\\_versi\\_Android.](http://id.wikipedia.org/wiki/Daftar_versi_Android) Diakses 7 Mei 2014
- Effendi, E, Zhuang, H. (2005). *E-Learning, Konsep dan Aplikasi*. Yogyakarta; Andi Offset
- Gay, L.R. (1991). *Educational Evaluation and Measurement*: Com-petencies for Analysis and Application. Second edition. New York: Macmillan Publishing Company.
- Hikari, 2013, *APP INVENTOR*, Teknik Baru Visual Programming, http://aia.kandangbuaya.com/?p=1 36 Diakses pada 22 februari 2014.

Maxi, 2012, *Membuat Aplikasi Tanpa Coding* http://tipsdroid.blogspot.com/2012/10/memb uat-aplikasi-android-tanpacoding.html diakses 24 April 2014

Mulyana, Aina. 2012. *Minat Belajar (Pengertian Minat Belajar), (online)*, (http://ainamulyana.blogspot.com/ 2012/02/minat-belajar.html, diakses 12 April 2014).

- Munir. 2008. *Kurikulum Berbasis Teknologi Informasi dan Komunikasi*. Bandung: Penerbit Penerbit Alfabeta.
- Najwa Alfa, 2013, *Versi dan Tingkat Android*, (http://siandroid.blogspot.com/ 2013/06/versi-dan-tingkatandroid.html) diakses tanggal 25 April 2014 74
- Noviandy Sandy. 2013. *Kuliah It Singkat*, App Inventor, (http://kuliahitsingkat.blogspot.co m/ 2013/04/app-inventor.html) diakses 25 April 2014)
- Noviandy, Sandy. 2013. *App Inventor*  http://kuliahitsingkat.blogspot.com /2013/04/ app-inventor.html, diakses 12 April 2014).
- Purbasari Rohmi Julia, 2013, *Android sebagai media pembelajaran matematika pada materi dimensi tiga untuk siswa SMA kelas X*, (http://repository.amikom.ac.id/file s/Publikasi/purbasari/) diakses 20 juli April 2014

Poerwadarminta, 2002, *Kamus Umum Bahasa Indonesia*

- Purnomo, Dony. 2012. *Pengertian Minat Belajar,(online)*, (http:// pinterdw .blogspot.com/2012/03/pengertianminat-belajar.html, diakses 12 April 2014)
- Rohmi Julia Purbasari. 2013. *Pengembangan Aplikasi Android sebagai Media Pembelajaran Matematika pada Materi Dimensi Tiga untuk Siswa SMA Kelas X*, (http://karyailmiah.um.ac.id/index.php/matema tika/article/view/ 25844#), diakses 15 April 2014)
- Sadiman, Arief S., Rahardjo, R., Haryono, Anung, dan Raharjito.2012. *MEDIA PENDIDIKAN Pengertian, Pengembangan, dan Pemanfaatannya*. Jakarta:Rajawali Pers
- Sanaky, H. 2011. *Media Pembelajaran Buku Pegangan Wajib Guru dan Dosen*. Yogyakarta: Kaukaba Dipantara.
- Saputra Leo Adi, 2010, *Pengembangan aplikasi android berbasis App Inventor*, (http://repository.amikom.ac.id/file s/Publikasi\_08.11.2252.pdf) diakses 15 April 2014
- Usman, Moh. Uzer. 2001. *Menjadi Guru Profesional*. Bandung: Remaja Rosda Karya.

Rancang Bangun Kamus Pintar Elektronika Berbasis Android **[ Edy Sabara, Andi Nilawati, dan Nura Kusumawati]**

- Wahana Komputer, 2013, *App Inventor* by Exaple: Jakarta : Elex Media Komputindo
- Wahyudi Dwi Cahaya, 2010, *Pengembangan aplikasi Android berbasis game*,
- Wibawa dan Farida Mukti. 1992. *Media Pendidikan*. Jakarta: Depdiknas 75
- Wibowo, Thomas, 2005, *Pendayagunaan Media Pembelajaran*, Jurnal Pendidikan Penabur, Tasikmalaya.